# FORCAM<sup>®</sup>

# **Version 4 DNC Legacy-Treiber**

**Handbuch**

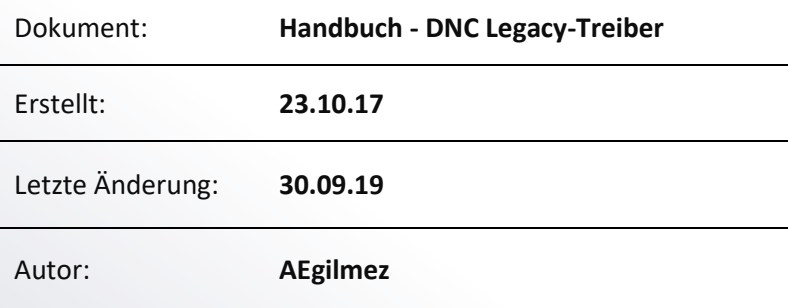

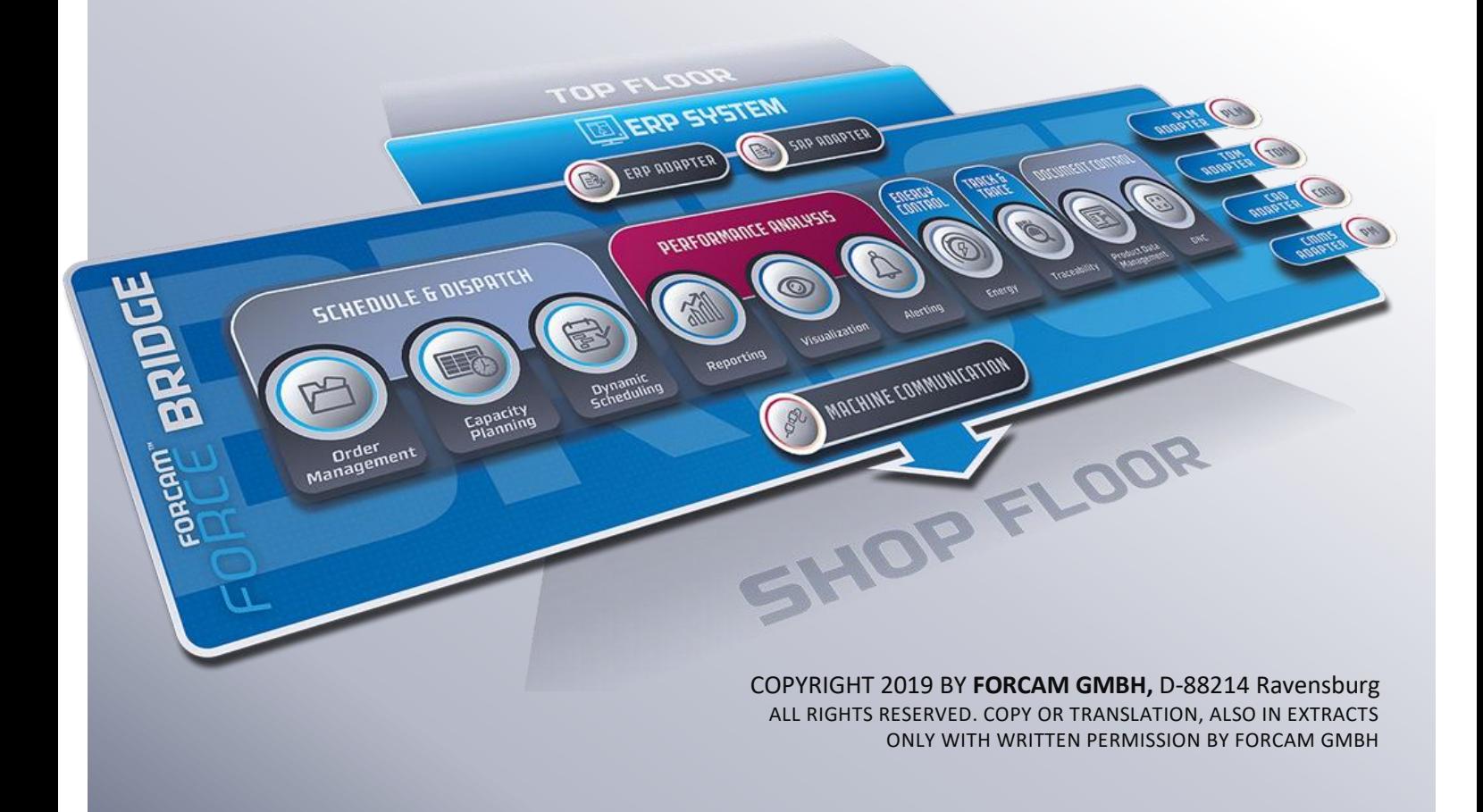

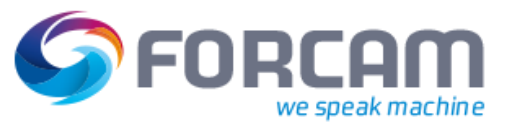

# Inhaltsverzeichnis

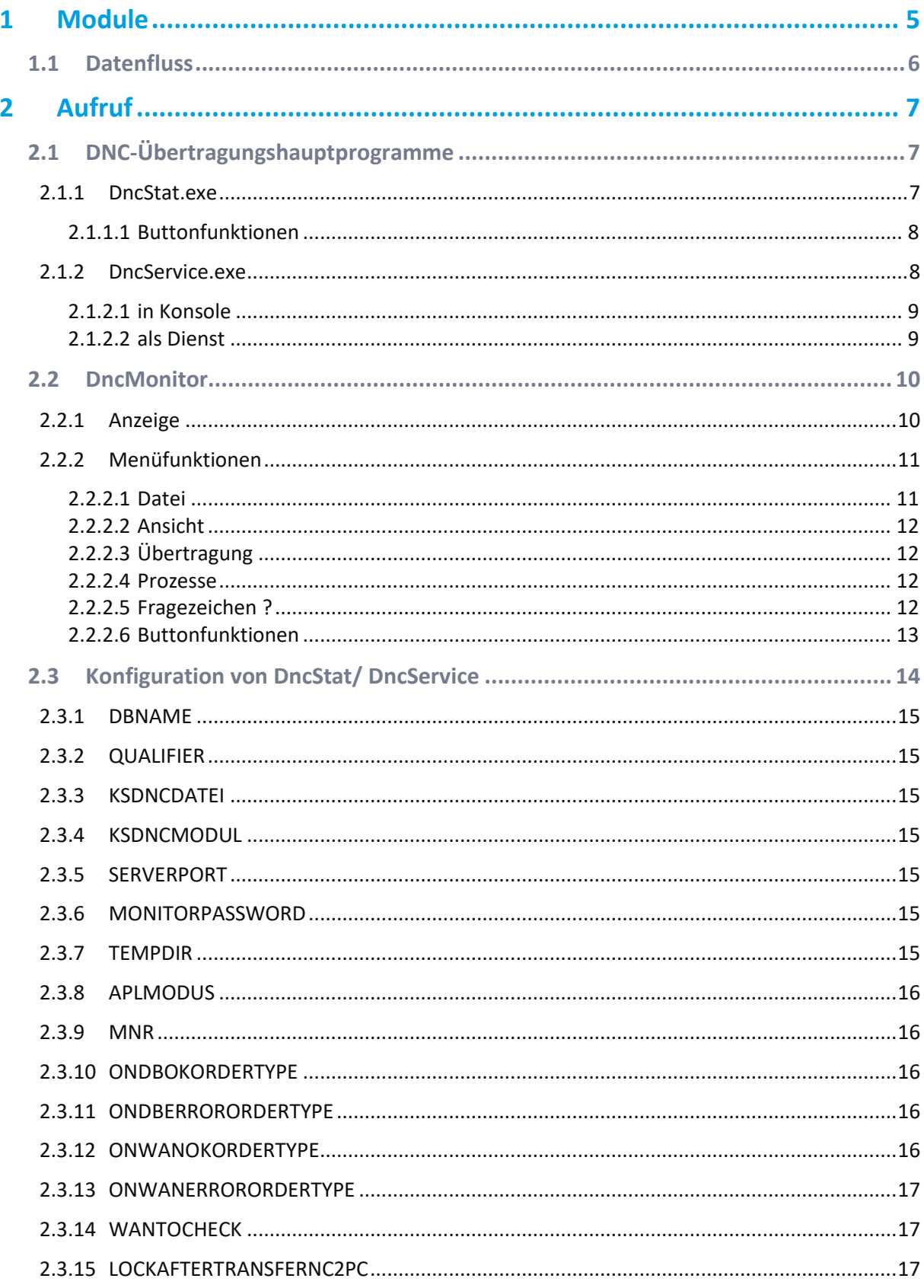

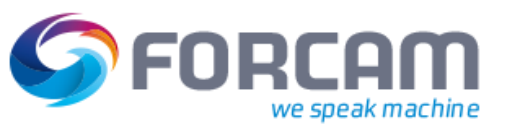

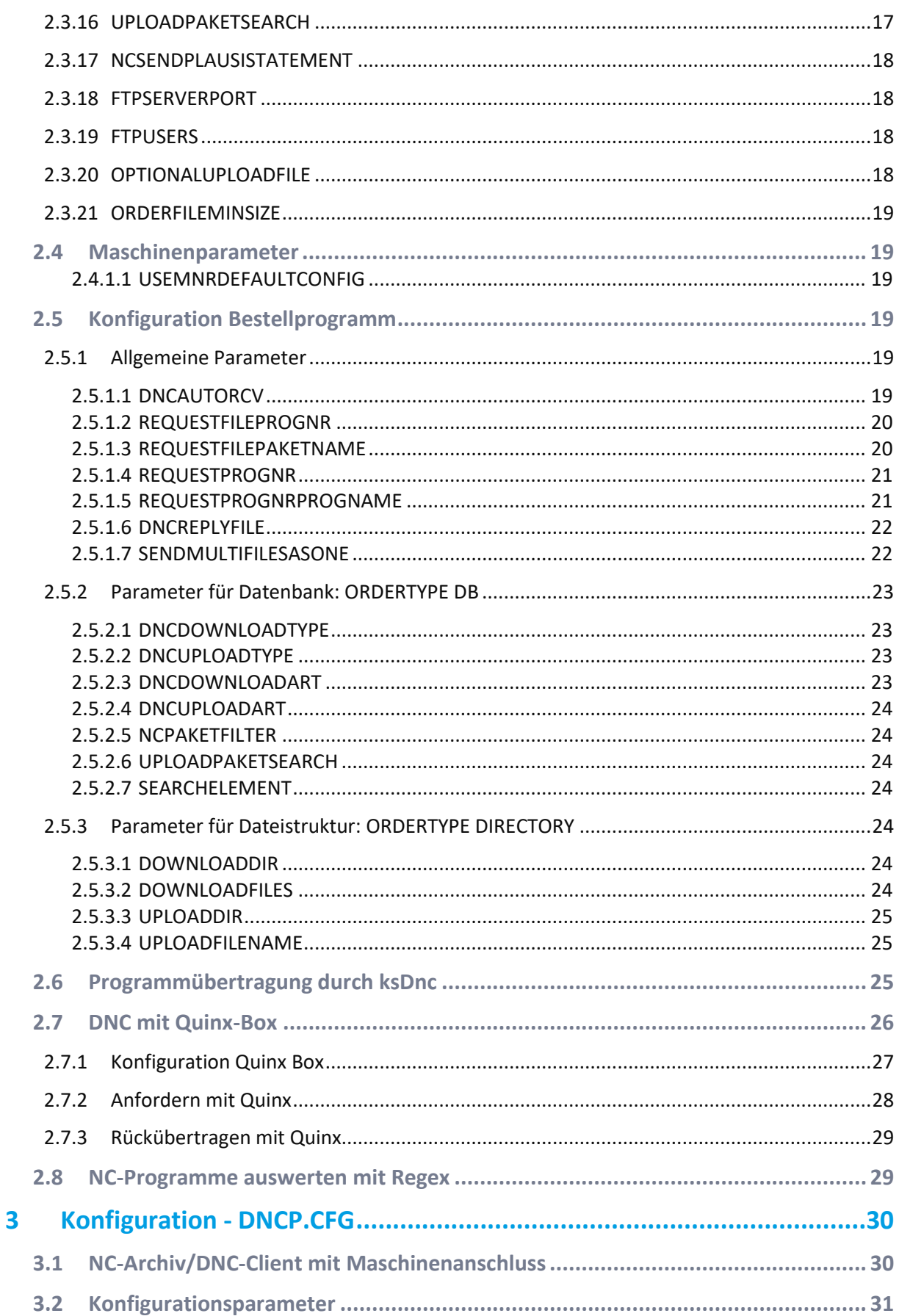

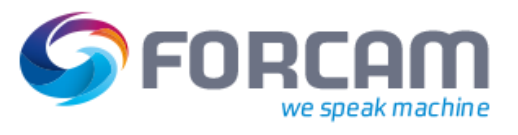

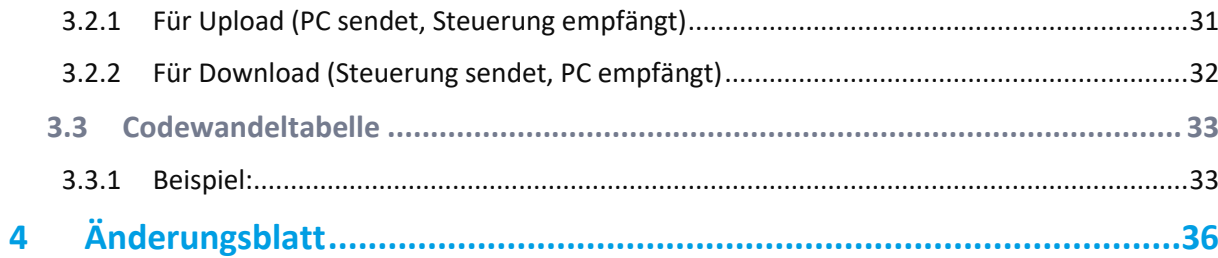

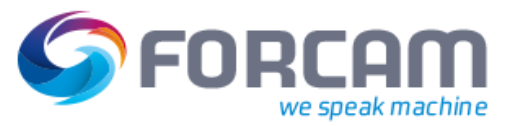

# <span id="page-4-0"></span>**1 Module**

# **Modulnamen**

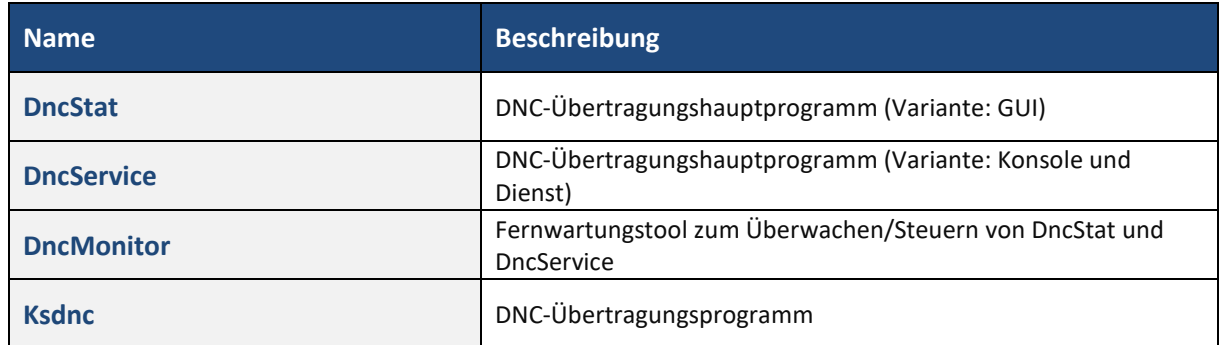

# **Funktion**

Ermöglicht die Übertragung von Dateien (vorrangig NC-Programmen) von und zur Maschine.

# **Lokation**

Factory Framework Applikationsserver

# ORI

# **Module**

# <span id="page-5-0"></span>1.1 Datenfluss

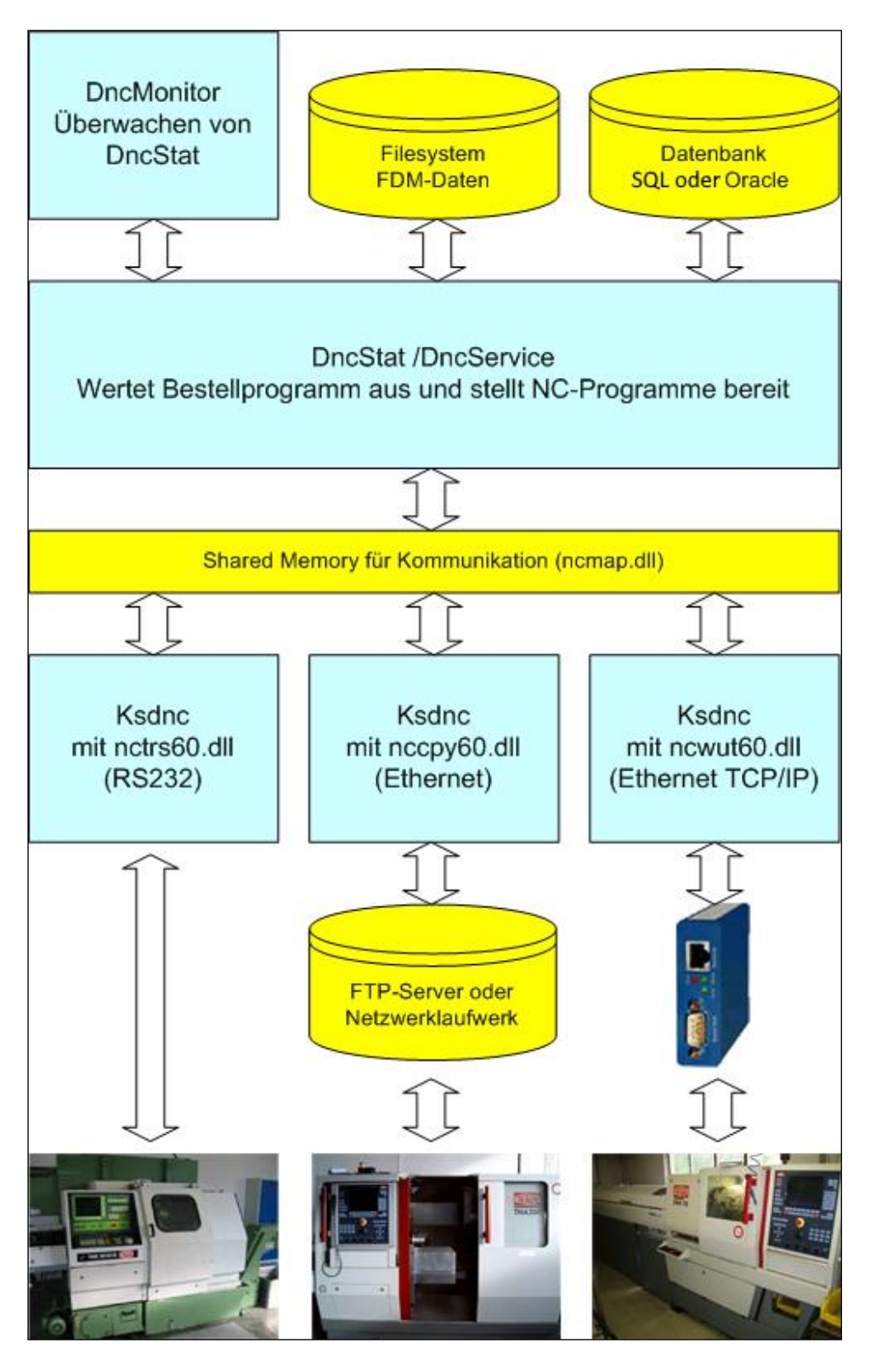

# **Bild 1: Übertragung von NC-Programmen zur Maschine nach FORCAM FORCE™ und zurück**

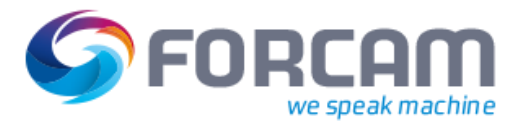

# <span id="page-6-1"></span>2.1 DNC-Übertragungshauptprogramme

Hiervon gibt es zwei Varianten, wobei immer nur eine ausgeführt werden darf.

# <span id="page-6-2"></span>**2.1.1 DncStat.exe**

Erste Variante des DNC-Übertragungsprogramm.

- **‒** Mit graphischer Oberfläche
- **‒** Läuft nicht als Dienst

Aufruf: DncStat

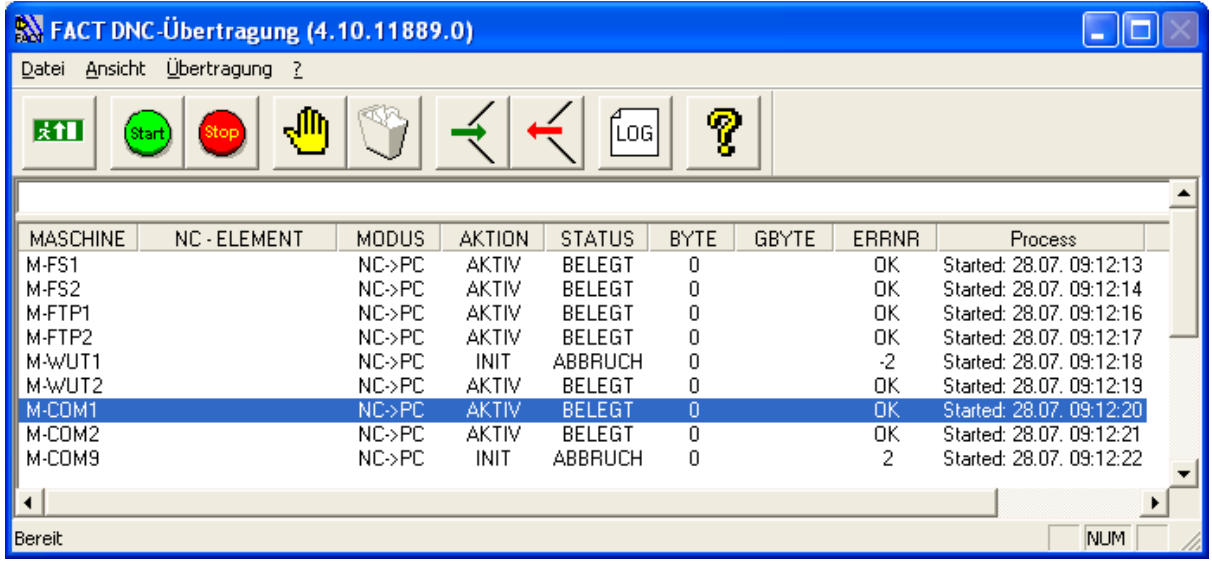

# <span id="page-6-0"></span>**Aufruf**

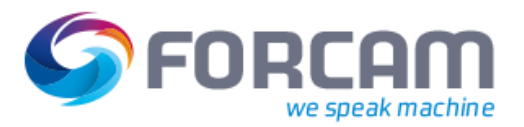

# <span id="page-7-0"></span>**2.1.1.1 Buttonfunktionen**

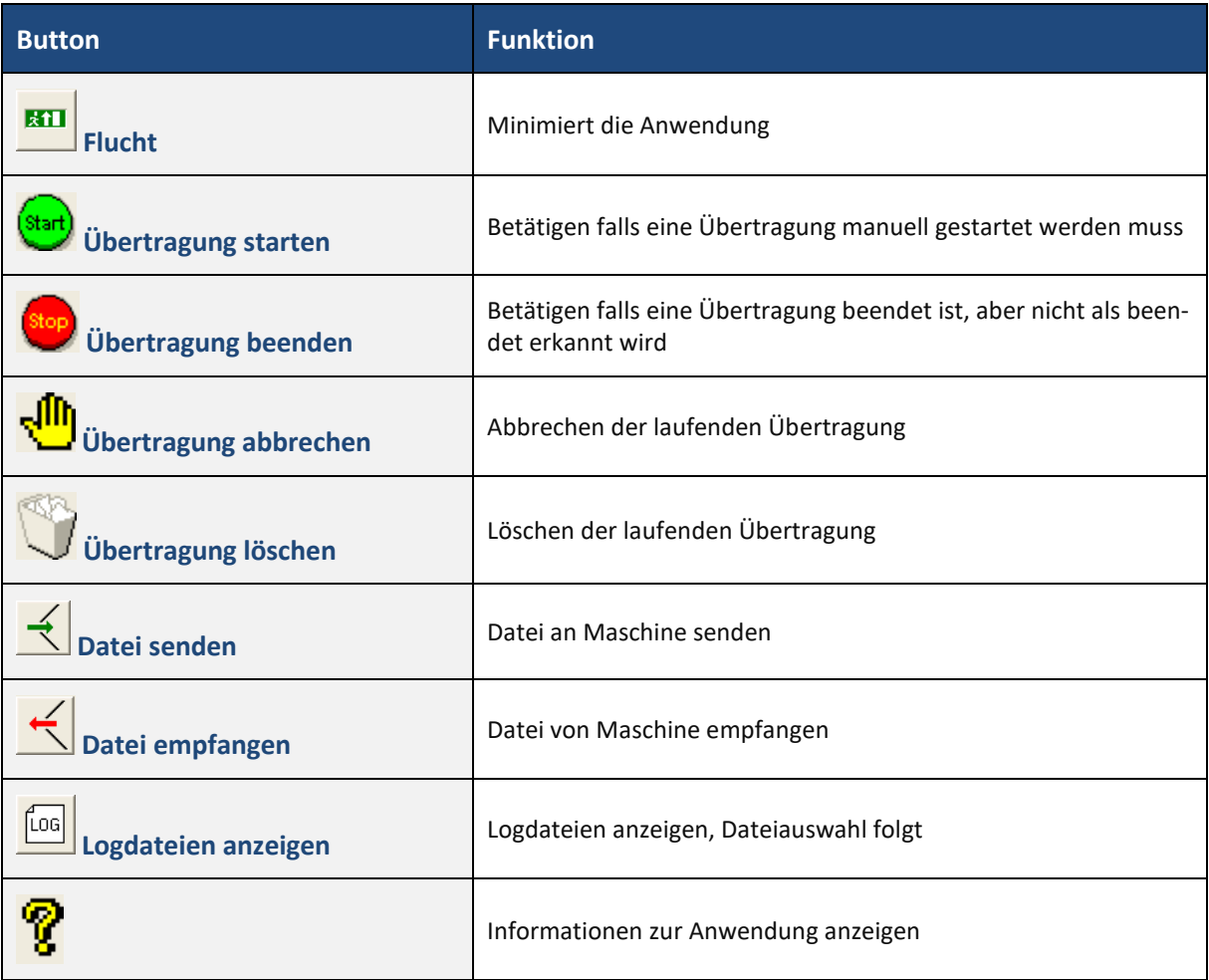

# <span id="page-7-1"></span>**2.1.2 DncService.exe**

Zweite Variante des DNC-Übertragungsprogramms.

- **‒** Konsolenprogramm
- **‒** Läuft auch als Dienst

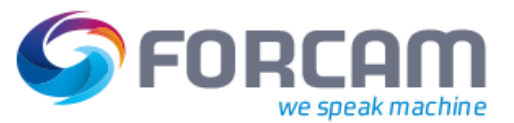

# <span id="page-8-0"></span>**2.1.2.1 in Konsole**

dncservice –debug [modulename]

Modulename ist optional, Standard ist DNCSTAT.

Durch den Modulnamen wird der zughörige Konfigurations-Abschnitt (PARAGRAPH) festgelegt.

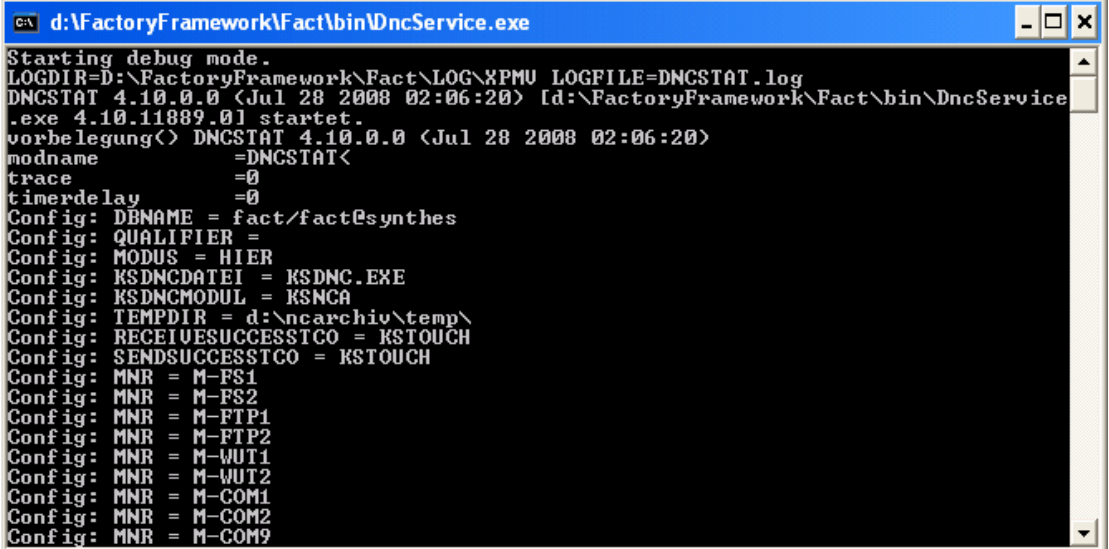

# <span id="page-8-1"></span>**2.1.2.2 als Dienst**

#### **Dienst einrichten:**

dncservice –install [modulname]

#### **Starten und beenden:**

net start dncstat net stop dncstat

#### **Deinstallieren**

dncservice –remove [modulename]

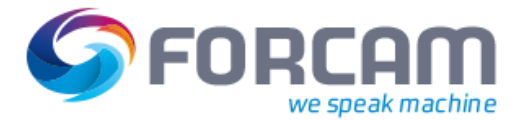

# <span id="page-9-0"></span>2.2 DncMonitor

Um den aktuellen Status der DNC-Übertragungen zu überwachen, gibt es die Anwendung DncMonitor.

Aufruf: DncMonitor

Verbinden mit DNC-Übertragungshauptprogramm über Datei > Verbinden.

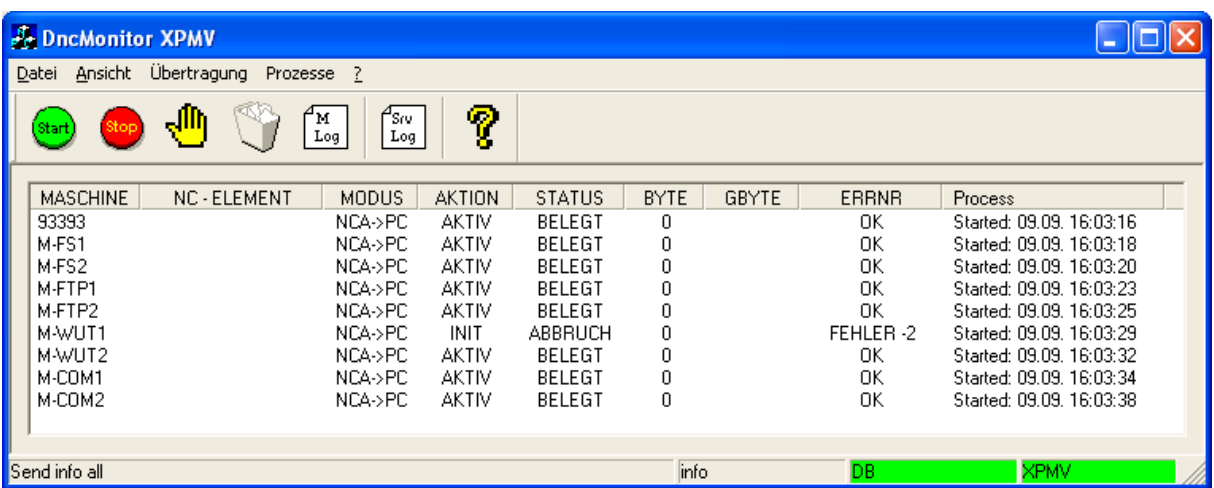

# <span id="page-9-1"></span>**2.2.1 Anzeige**

In der Liste wird pro Maschine Statusinformationen eine Zeile dargestellt:

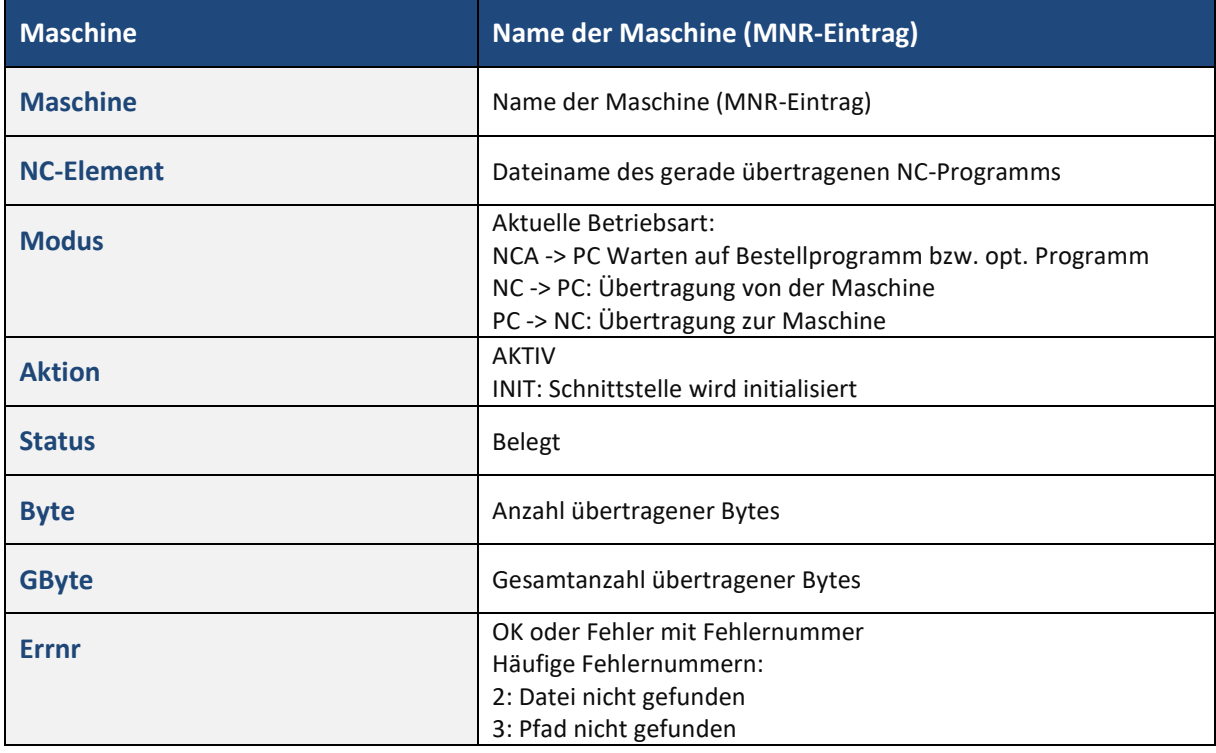

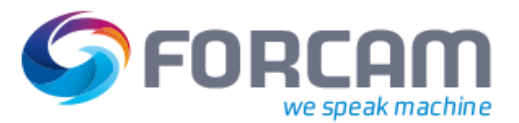

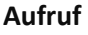

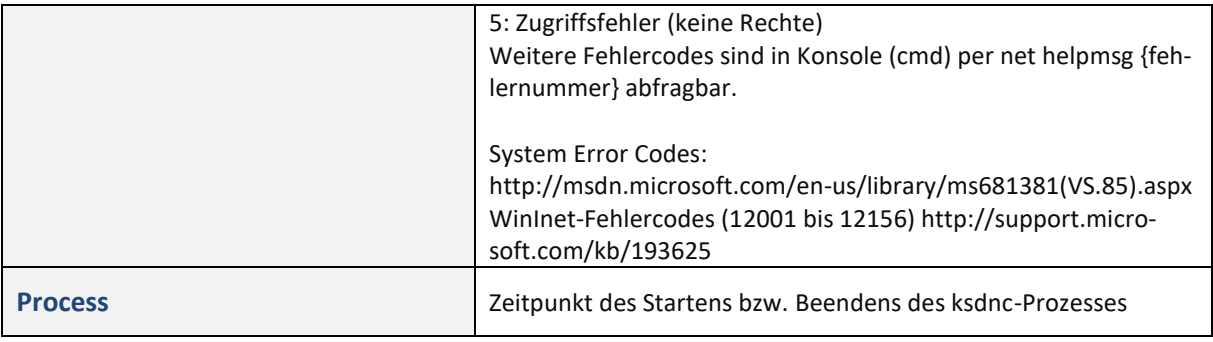

Statuszeile:<br>1. Spalte:

- Kommando an DNC-Server
- 2. Spalte: Antwort von DNC-Server
- 3. Spalte: Aktuelle Betriebsart des DNC-Servers: Standby, DB oder DIRECTORY
- 4. Spalte: Verbunden mit DNC-Server (grün=verbunden, rot=getrennt)

# <span id="page-10-0"></span>**2.2.2 Menüfunktionen**

# <span id="page-10-1"></span>**2.2.2.1 Datei**

- **‒** Verbinden: Verbinden mit DNC-Server
- **‒** Trennen: Verbindung zu DNC-Server trennen

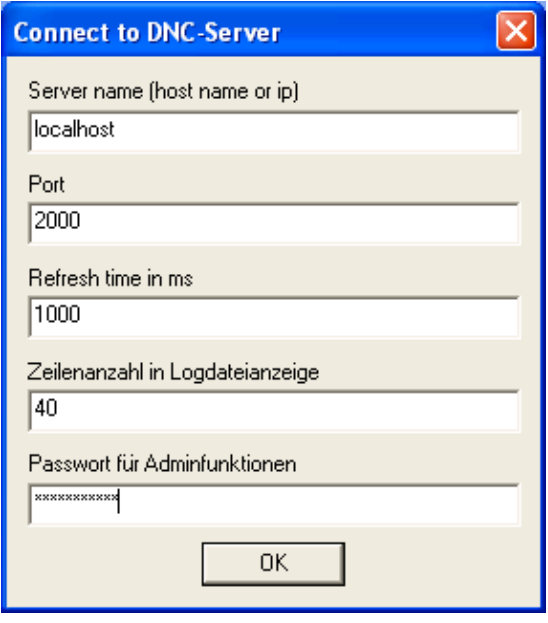

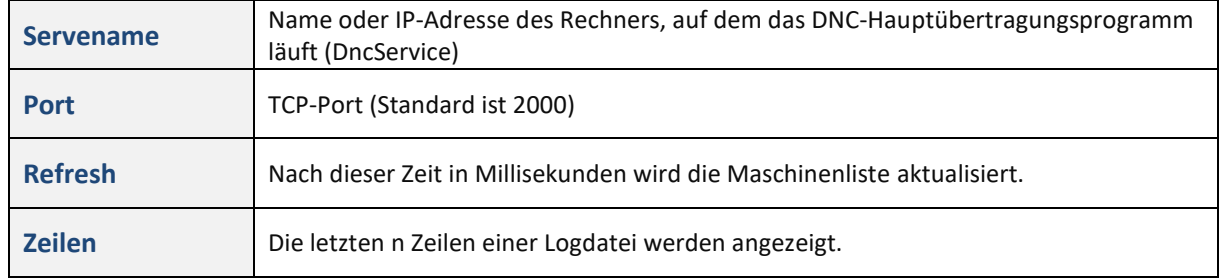

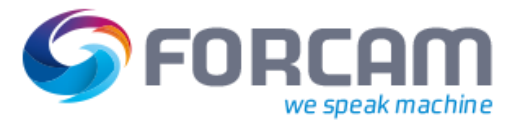

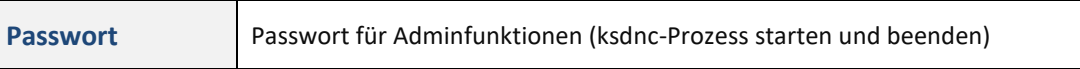

# <span id="page-11-0"></span>**2.2.2.2 Ansicht**

- **‒** Symbolleiste: anzeigen oder verstecken
- **‒** Statusleiste: anzeigen oder verstecken
- **‒** Logdatei ansehen (oder M Log-Icon): Die Logdatei des ksdnc-Prozesses der selektierten Maschine wird angezeigt (letzte 40 Zeilen)
- **‒** Serverlogdatei ansehen (oder Srv Log-Icon) Die Logdatei des DNC-Servers wird angezeigt (letzte 40 Zeilen)

# <span id="page-11-1"></span>**2.2.2.3 Übertragung**

Diese Funktionen beziehen sich auf laufende Übertragungen zu oder von der DNC-Maschine. Sie werden in der Regel selten benötigt und wenn, dann nur bei seriell angeschlossenen Maschinen.

- **‒** Starten (oder Start-Icon) Betätigen falls eine Übertragung manuell gestartet werden muss
- **‒** Beenden (oder Stopp-Icon): Betätigen falls eine Übertragung beendet ist, aber nicht als beendet erkannt wird
- **‒** Abbrechen (oder Hand-Icon) Abbrechen der laufenden Übertragung
- **‒** Löschen (oder Papierkorb-Icon) Löschen der laufenden Übertragung

# <span id="page-11-2"></span>**2.2.2.4 Prozesse**

**‒** Starten:

Der ksdnc-Prozess zur selektierten Maschine wird gestartet (sinnvoll bei Konfigurationsänderungen)

**‒** Beenden: Der ksdnc-Prozess zur selektierten Maschine wird beendet

# <span id="page-11-3"></span>**2.2.2.5 Fragezeichen ?**

Informationen zur Anwendung anzeigen

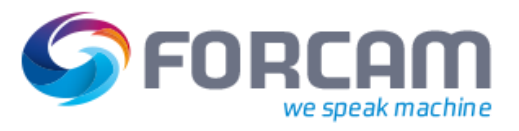

# <span id="page-12-0"></span>**2.2.2.6 Buttonfunktionen**

# **Funktionen**

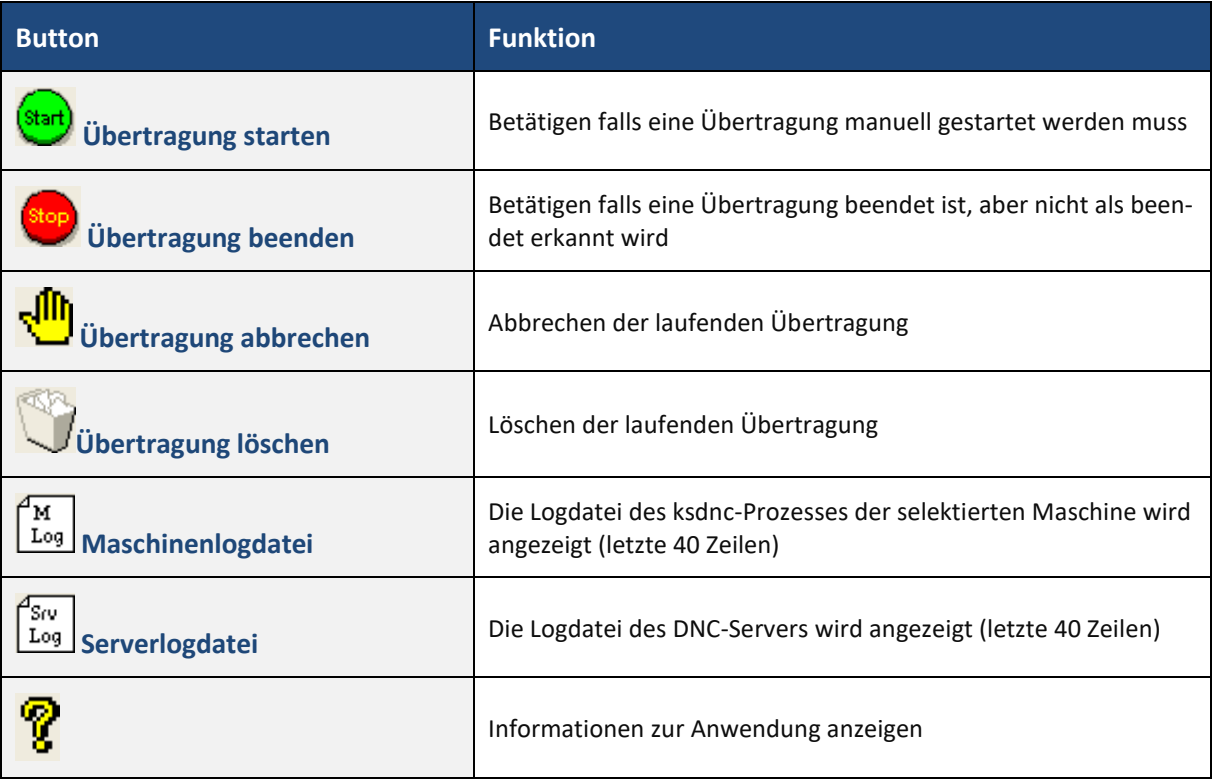

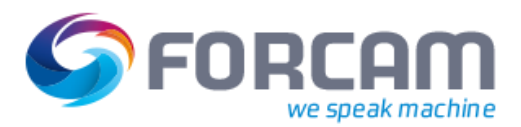

# <span id="page-13-0"></span>2.3 Konfiguration von DncStat/ DncService

# **Konfigurationsvorlage**

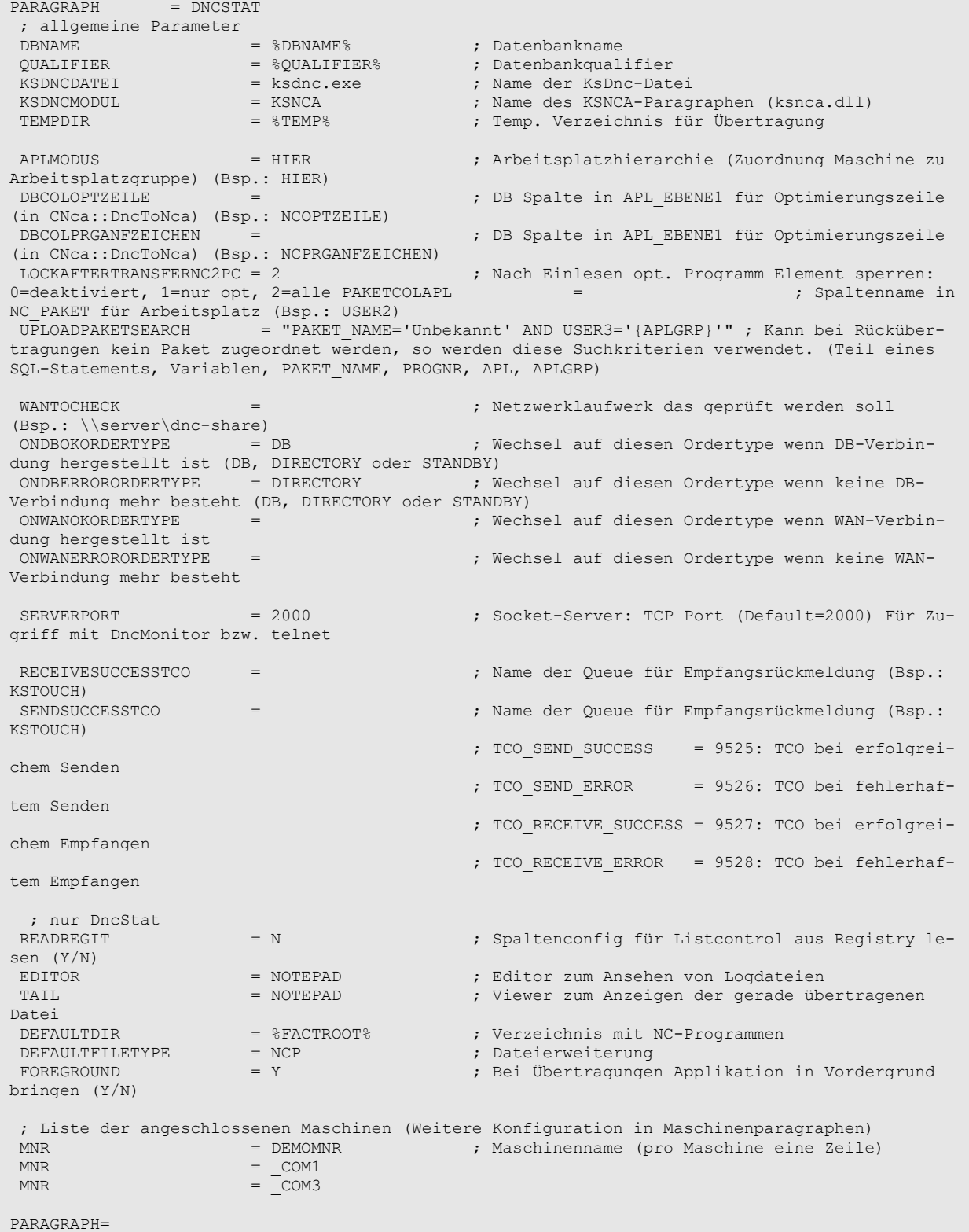

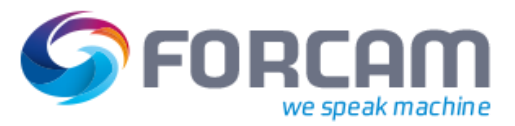

# <span id="page-14-0"></span>**2.3.1 DBNAME**

Name der Datenbank im Format **User/Passwort@Instanzname**

Bsp.: DBNAME = **fact/secret@fact**

# <span id="page-14-1"></span>**2.3.2 QUALIFIER**

Datenbankqualifier

# <span id="page-14-2"></span>**2.3.3 KSDNCDATEI**

Name der ksdnc-Anwendung. Sollte immer ksdnc.exe sein.

Bsp.: KSDNCDATEI = ksdnc.exe

# <span id="page-14-3"></span>**2.3.4 KSDNCMODUL**

Name des Konfigurationsparagraphen für die ksnca60.dll.

Bsp.: KSDNCMODUL = KSNCA

# <span id="page-14-4"></span>**2.3.5 SERVERPORT**

Socket-Server: TCP Port (Standard=2000) für Zugriff mit DncMonitor bzw. telnet.

Bsp.: SERVERPORT = 2000

# <span id="page-14-5"></span>**2.3.6 MONITORPASSWORD**

Wird vom DNC-Monitor aus zum Starten und Beenden von ksdnc-Prozessen benötigt.

Bsp.: MONITORPASSWORD = "secret"

# <span id="page-14-6"></span>**2.3.7 TEMPDIR**

DncStat nutzt dieses Verzeichnis für temporäre Dateien. Die Dateien haben die Namen {Maschinenname}.tmp. Pro Maschine wird ein gleichnamiges Verzeichnis erstellt.

Bsp.: TEMPDIR = c:\FactoryFramework\temp

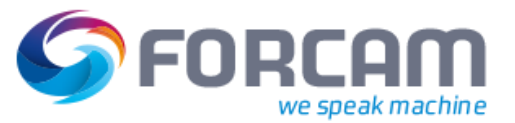

# <span id="page-15-0"></span>**2.3.8 APLMODUS**

Für die Art der Arbeitsplatzhierarchie. Zuordnung Maschine zu Arbeitsplatzgruppe über die Tabelle APL\_EBENENCFG.

Bsp.: APLMODUS = HIER

# <span id="page-15-1"></span>**2.3.9 MNR**

Gibt an, welche Maschinen DncStat bedienen soll. Für jede Maschine gibt es eine eigene Zeile in der Konfiguration.

Bsp.: MNR = TRAUB MNR = DECKEL

Das DNC-Übertragungshauptprogramm (DncStat.exe bzw. DncService.exe) überprüft zyklisch diese Liste. Wird dabei festgestellt, dass eine Maschine neu hinzugekommen ist, wird ein neuer ksdnc-Prozess für die Maschine gestartet. Wird eine Maschine entfernt, wird nichts unternommen. Somit können neue Maschine dazukonfiguriert werden, ohne dass die Anwendung neu gestartet werden muss. Alle anderen Konfigurationsparameter erfordern jedoch einen Neustart.

# <span id="page-15-2"></span>**2.3.10 ONDBOKORDERTYPE**

Wurde die Verbindung zu der Datenbank (DBNAME) erfolgreich hergestellt, wird in diesen Modus umgestellt.

Als Varianten gibt es

- **‒** DB FDM-Daten liegen in der Datenbank **‒** DIRECTORY FDM-Daten liegen in einem Filesystem (Verzeichnis)
	- **‒** STANDBY DNC-Übertragung deaktiviert.

Bsp.: ONDBOKORDERTYPE = DB

# <span id="page-15-3"></span>**2.3.11 ONDBERRORORDERTYPE**

Verliert die Anwendung die Verbindung zu der Datenbank (DBNAME), wird in diesen Modus gewechselt.

Bsp.: ONDBERRORORDERTYPE = DIRECTORY

# <span id="page-15-4"></span>**2.3.12 ONWANOKORDERTYPE**

Wurde die Verbindung zu einem Netzwerklaufwerk (WANTOCHECK) erfolgreich hergestellt, wird in diesen Modus umgestellt.

Bsp.: ONWANOKORDERTYPE = STANDBY

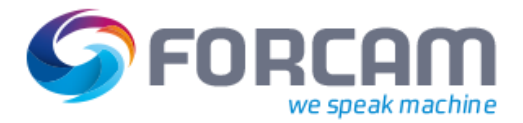

# <span id="page-16-0"></span>**2.3.13 ONWANERRORORDERTYPE**

Kann keine Verbindung zu einem Netzwerklaufwerk (WANTOCHECK) hergestellt werden, findet dieser Modus Anwendung.

Bsp.: ONWANERRORORDERTYPE = DIRECTORY

# <span id="page-16-1"></span>**2.3.14 WANTOCHECK**

Gibt an, welches Netzwerklaufwerk bei ONWANOKORDERTYPE und ONWANERRORORDERTYPE geprüft wird.

Bsp.: WANTOCHECK = **\\server\fdm-data**

# <span id="page-16-2"></span>**2.3.15 LOCKAFTERTRANSFERNC2PC**

Nach dem Einlesen eines optimierten NC-Programms kann der Status auf **gesperrt** gesetzt werden.

- **‒** 0: keine Änderung
- **‒** 1: Nur das gerade eingelesene Element wird gesperrt, d.h. Art und Version wird berücksichtigt
- **‒** 2: Unabhängig von der Art und der Version werden alle Elemente mit der gleichen ID gesperrt.
- **‒** 3: Paket nach Einlesen sperren

Bsp.: LOCKAFTERTRANSFERNC2PC = 2

# <span id="page-16-3"></span>**2.3.16 UPLOADPAKETSEARCH**

Kann bei Rückübertragungen kein Paket zugeordnet werden, werden diese Suchkriterien verwendet (Teil eines SQL-Statements, Variablen, PAKET\_NAME, PROGNR, APL, APLGRP).

Bsp.: UPLOADPAKETSEARCH = "PAKET\_NAME='Unbekannt' AND USER3='{APLGRP}'"

Vom Arbeitsplatz 93393 wird ein opt. Programm rückübertragen. Zum Paket-Namen ,SM 987654' (aus NC-Programmkopf) kann kein NC-Paket gefunden werden oder das NC-Paket ist für diesen Arbeitsplatz nicht zulässig.

Die Arbeitsplatzgruppe von 93393 ist 0001.

Das SQL-Statement für die Suche lautet dann:

SELECT PAKET\_ID FROM NC\_PAKET WHERE PAKET\_NAME='Unbekannt' AND USER3='0001'

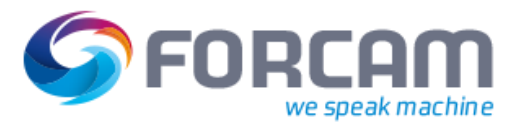

# <span id="page-17-0"></span>**2.3.17 NCSENDPLAUSISTATEMENT**

Zusätzliche Bedingung im SQL-Statement bei Suche Paket ID. Variablen, welche verwendet werden können: APL, PAKET\_ID, QUALIFIER.

Dieser Parameter wird nicht in der k\_config.cfg eingetragen, sondern ist in der Tabelle PARAME-TER CFG abgelegt.

SYSTEM / FDM / NCSENDPLAUSISTATEMENT.

Beispiel:

Die Verprobung wird über den Maschinentyp vorgenommen. Dieser steht in NC\_PAKET.USER3 und entspricht der Maschinengruppe der Maschine (APL).

user3 = (select ebene1 from apl\_ebenencfg where ebene0='@|APL|@' and modus='HIER')

# <span id="page-17-1"></span>**2.3.18 FTPSERVERPORT**

Der TCP-Port für den integrierten FTP-Server. Normalerweise laufen FTP-Server immer auf Port 21. Zum Deaktivieren muss 0 eingestellt werden.

Bsp.: FTPSERVERPORT = 21

# <span id="page-17-2"></span>**2.3.19 FTPUSERS**

Für den Zugriff auf den FTP-Server werden Useraccounts benötigt. Format: User, Password, Pfad

Bsp.: FTPUSERS = "dnc,dnc,O:\DNC\MachineDir"

# <span id="page-17-3"></span>**2.3.20 OPTIONALUPLOADFILE**

Optional kann bei der Rückübertragung von NC-Programmen die Datei parallel zum FDM in ein Verzeichnis kopiert werden.

Für den Pfad können Maschinengruppe und Maschine als Variablen (APLGRP und APL) verwendet werden. Die Verzeichnisse werden bei Bedarf automatisch angelegt.

Weitere Variablen: FILENAME: Dateiname ohne Erweiterung FILEEXT: Dateierweiterung von Dateiname PROGNR: erkennt Programmnummer aus NC-Programm

Beispiel: OPTIONALUPLOADFILE = "%FACTROOT%\DNC\Opt\{APLGRP}\{APL}\{FILENAME}.opt"

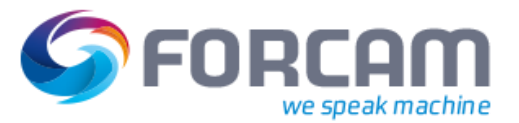

# <span id="page-18-0"></span>**2.3.21 ORDERFILEMINSIZE**

Minimale Größe eines Bestellprogramms. Erst ab dieser Größe wird die Datei verarbeitet. Auch wenn die Datei zu klein für eine Verarbeitung ist, wird ein Logeintrag geschrieben:

```
2010-02-08 14:41:06.80 [5064] M-FS1: rc=0 : Request program received. file=C:\Us-
ers\MVeser\AppData\Local\Temp\FACT\DncService\M-FS1\no_name.tmp, size=1
2010-02-08 14:41:09.41 [5064] M-FS1: rc=0 : Request program is too small to be pro-
cessed (ORDERFILEMINSIZE=6)
```
# <span id="page-18-1"></span>2.4 Maschinenparameter

Jede Maschine kann einzeln konfiguriert werden. Im sogenannten Maschinenparagraphen (der Paragraph heißt wie die Maschine) werden die Einstellungen abgelegt.

# <span id="page-18-2"></span>**2.4.1.1 USEMNRDEFAULTCONFIG**

Mit diesem Parameter ist es möglich, Standardeinstellungen für alle Maschinen im DNCSTAT-Paragraphen zu definieren.

Mit USEMNRDEFAULTCONFIG = Y wird die Konfiguration einer Maschine zuerst aus dem DNCSTAT-Paragraph gelesen. Danach wird aus dem Maschinenparagraphen gelesen und ggf. werden die Konfigurationen überschrieben.

# <span id="page-18-3"></span>2.5 Konfiguration Bestellprogramm

Diese Konfiguration wird nicht im DncStat-Paragraphen, sondern für jede Maschine getrennt eingestellt.

# <span id="page-18-4"></span>**2.5.1 Allgemeine Parameter**

# <span id="page-18-5"></span>**2.5.1.1 DNCAUTORCV**

Um auf das Vorhandensein eines Bestellprogramms zu prüfen, muss dieser Parameter aktiviert sein. Bsp.: DNCAUTORCV = Y

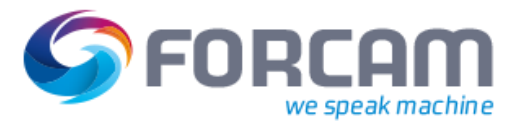

# <span id="page-19-0"></span>**2.5.1.2 REQUESTFILEPROGNR**

Gibt an, wo sich die Programmnummer im NC-Programm befindet. Je nach Programmnummer im Bestellprogramm erfolgt eine andere Abarbeitung:

- **‒** Programmnummer = Parameter REQUESTPROGNR: Anforderung über Paketname
- **‒** Programmnummer = Parameter REQUESTPROGRNRPROGNAME: Anforderung über Programmname
- **‒** Sonst: Es handelt sich um ein optimiertes Programm, welches rückübertragen wird.

Format: Zeilennummer, Liste von regulären Ausdrücken getrennt durch Pipezeichen ('|'). Wird eine Zeilennummer 0 angegeben, wird der erste Treffer verwendet.

#### **Beispiel**

#### **NC-Programm:**

```
% 
:0500
(CNC SE 002462 / INDEX AD) 
(SPANNSCHRAUBE M6*18)
(STAR SV32-2)(50117765)
(SM 103007)
(DATUM)(30.05.2006)
...
```
Die Programmnummer steht in zweiter Zeile nach einem Doppelpunkt.

REQUESTFILEPROGNR = "2,^:(\d+).\*\$"

Der Ausdruck zwischen den runden Klammern wird als Programmnummer betrachtet.

^ steht für den Zeilenbeginn.

: steht für den Doppelpunkt.

\d+ stehen für beliebig viele Ziffern (0-9).

.\* steht für 0 bis beliebig viele Zeichen.

\$ steht für das Zeilenende.

## <span id="page-19-1"></span>**2.5.1.3 REQUESTFILEPAKETNAME**

Gibt an, wo sich der Paketname im NC-Programm befindet.

Für obiges Beispiel sieht die Konfiguration wie folgt aus: REQUESTFILEPAKETNAME= "3,^.\*(S[EM]).\*\$|\_|^.\*S[EM].\*(\d+).\*\$" Der Paketname wird dabei aus 3 Teilen zusammengebaut:

- 1.  $\pi^{0,*}$ (S[EM]).  $*$ \$" ergibt  $\pi$ SE"
- 2.  $\mu$ <sup>"</sup> ergibt Unterstrich  $\mu$
- 3. "^.\*S[EM].\*(\d+).\*\$" ergibt "002462"

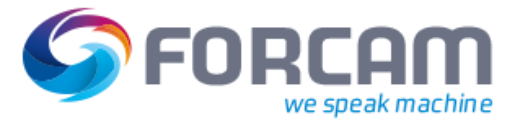

# <span id="page-20-0"></span>**2.5.1.4 REQUESTPROGNR**

Anhand dieser Programmnummer wird das Bestellprogramm erkannt. Für den Zugriff wird der Paketname herangezogen.

Bsp.: REQUESTPROGNR = 7999

#### NC-Programm für SM\_600211

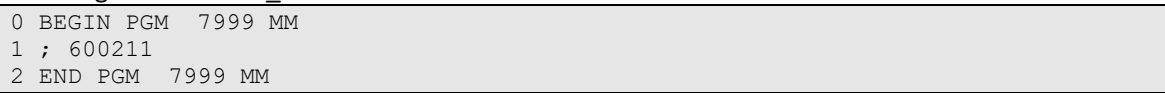

#### Konfiguration dazu

```
REQUESTPROGNR = 7999 ; Programmnummer für Anforderung über Paketname
REQUESTFILEPROGNR = "1,^.*PGM\s+([A-Z_0-9]+)\s*.*$"
REQUESTFILEPAKETNAME = "2, S | ^.*(\d+).*\overline{S}"
```
#### Extrahiert aus Bestellprogramm (fett)

```
0 BEGIN PGM 7998 MM
1 ; 600211
2 END PGM 7998 MM
```
Nach dem Paketnamen wird dann per SQL "like 'S \_ 600211' " gesucht. Liefert somit Treffer bei SE\_600211 und SM\_600211.

# <span id="page-20-1"></span>**2.5.1.5 REQUESTPROGNRPROGNAME**

Programmnummer in Bestellprogramm für Anforderung über Programmname. Mehrere NC-Programme sind in dem Paket enthalten, welches mit UPLOADPAKETSEARCH gefunden wird. Anhand des Programmnamens wird dann in dem Paket nach einem NC-Programm gesucht.

Bsp.: REQUESTPROGNRPROGNAME = 7998

NC-Programm:

```
0 BEGIN PGM 7998 MM
1 ; 1545
2 END PGM 7998 MM
```
#### Konfiguration dazu

```
REQUESTPROGNRPROGNAME = 7998 ; Programmnummer für Anforderung über Programmname
REQUESTFILEPROGNR = "1, ^{\wedge}.*PGM\s+([A-Z_0-9]+)\s*.*\$"REQUESTFILEPROGNAME = "2, ^{\wedge}.*(\dagger)+.*$"
```
#### Extrahiert aus Bestellprogramm (fett)

```
0 BEGIN PGM 7998 MM
1 ; 1545
2 END PGM 7998 MM
```
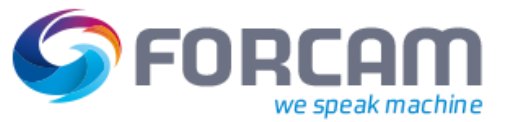

# <span id="page-21-0"></span>**2.5.1.6 DNCREPLYFILE**

Antwort auf Bestellprogramm **senden**. Wird pro Maschine konfiguriert. Die angegebene Datei dient als Vorlage. Der Ausdruck {ERRORTEXT} wird mit dem aktuellen Fehlertext ersetzt.

Beispiel: DNCREPLYFILE = %DPATH%\reply.ncp Dateiinhalt von reply.ncp:

```
%
:7998
({ERRORTEXT})
M30
```
Der Ausdruck {ERRORTEXT} wird ersetzt und zur Maschine zurückübertragen.

Dateiinhalt jetzt:

```
%
:7998
(PAKET SE_001211 NICHT IM ARCHIV VORHANDEN)
M30
```
# <span id="page-21-1"></span>**2.5.1.7 SENDMULTIFILESASONE**

Bei der Anforderung über Bestellprogramme kann es vorkommen, dass in einem Paket mehrere NC-Programme (Dateien) existieren, die übertragen werden sollen.

Im Normalfall wird für jedes dieser NC-Programme ein Sendeauftrag für ksdnc erzeugt.

Mit diesem SENDMULTIFILESASONE = Y ist es nun möglich, alle NC-Programme in einer Datei zusammenzufassen und als ein NC-Programm zu übertragen.

Bei Verwendung von Quinx-Boxen muss dieser Parameter aktiviert werden.

Damit das erstellte NC-Programm auch von der Steuerung akzeptiert wird, gibt es noch weiter Parameter.

```
SENDMULTIFILESASONESTART = % ; Diesen String an Dateianfang hinzufügen
SENDMULTIFILESASONEEND = % ; Diesen String an Dateiende hinzufügen
SENDMULTIFILESASONEREMOVE = % ; Diesen String entfernen
```
Beispiel: Zwei NC-Programme.

Erstes NC-Programm:

```
\frac{1}{2}:0329
(CNC SE 001457 / INDEX AB) 
...
M30 
%
```
Zweites NC-Programm:

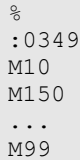

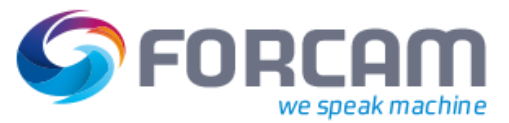

 $\frac{8}{6}$ 

Wenn beide NC-Programme in eine Datei zusammengefasst werden, stören die Prozentzeichen zwischen den einzelnen NC-Programmen:

```
%
:0329
(CNC SE 001457 / INDEX AB) 
...
M30 
%
%
:0349
M10
M150 
...
M99
\%
```
Mit den obigen Parametern kann dieses Problem gelöst werden.

Alle Zeilen mit einem Prozentzeichen werden entfernt. Zusätzlich kann eine Start- und eine Endzeile konfiguriert werden:

```
%
:0329
(CNC SE 001457 / INDEX AB) 
...
M30 
:0349
M10
M150 
...
M99
%
```
# <span id="page-22-0"></span>**2.5.2 Parameter für Datenbank: ORDERTYPE DB**

# <span id="page-22-1"></span>**2.5.2.1 DNCDOWNLOADTYPE**

Nur angegebener Elementtyp kann via Bestellprogramm abgerufen werden. Bsp.: DNCDOWNLOADTYPE = NCP,NCW

# <span id="page-22-2"></span>**2.5.2.2 DNCUPLOADTYPE**

Mit diesem Elementtyp wird das NC-Programm im FDM abgelegt.

Bsp.: DNCUPLOADTYPE = NCP

# <span id="page-22-3"></span>**2.5.2.3 DNCDOWNLOADART**

Nur angegebene Elementarten können via Bestellprogramm angefordert werden.

Bsp.: DNCDOWNLOADART = NOR,PRO

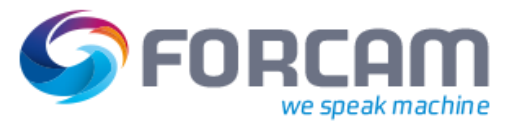

# <span id="page-23-0"></span>**2.5.2.4 DNCUPLOADART**

Bei Upload wird diese Art verwendet.

Bsp.: DNCUPLOADART = OPT

# <span id="page-23-1"></span>**2.5.2.5 NCPAKETFILTER**

Zusätzliche Bedingung im SQL-Statement bei Suche Paket ID. Gilt neben den DncStat-Parametern PA-KETCOLAPL und PAKETCOLAPLGRP.

Variablen, welche verwendet werden können: APL, APLGRP, QUALIFIER.

Beispiele 1. Fester Maschinentyp in Spalte NC\_PAKET.USER1  $NCPAKETHLTER = "USER1='0198"$ 

2. Maschinentyp steht in den Arbeitsplatz-Stammdaten in Spalte APL\_EBENE0.USER3 NCPAKETFILTER = USER1 = (select user3 from {QUALIFIER}APL\_EBENE0 where apl='{APL}')"

# <span id="page-23-2"></span>**2.5.2.6 UPLOADPAKETSEARCH**

Kann bei Rückübertragungen kein Paket zugeordnet werden, wird dieses Paket verwendet.

```
Bsp.: UPLOADPAKETSEARCH= "SE_050100"
```
# <span id="page-23-3"></span>**2.5.2.7 SEARCHELEMENT**

Bei der Rückübertragung wird aus dem NC-Programm die Programmnummer extrahiert. Diese Programmnummer wird für die Suche des richtigen Elementes im Paket verwendet. Die Programmnummer wird als Variable {PROGNR} im SQL-Statement verwendet.

```
Beispiele:
SEARCHELEMENT = "ORGFILE LIKE '%{PROGNR}'"
SEARCHELEMENT = "ORGFILE = 'o{PROGNR}'"
```
# <span id="page-23-4"></span>**2.5.3 Parameter für Dateistruktur: ORDERTYPE DIRECTORY**

# <span id="page-23-5"></span>**2.5.3.1 DOWNLOADDIR**

Verzeichnis, in dem die FDM-Daten liegen. Alternativen können mit Komma getrennt angegeben werden.

Bsp.: DOWNLOADDIR = \\server\fdm-daten,c:\notfall-fdm-daten

# <span id="page-23-6"></span>**2.5.3.2 DOWNLOADFILES**

Dateierweiterungen für NC-Programme. Bsp.: DOWNLOADFILES = "\*.nwd,\*.ncp,\*.mpf,\*.spf"

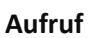

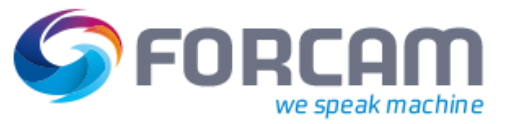

# <span id="page-24-0"></span>**2.5.3.3 UPLOADDIR**

Verzeichnis für Rückübertragung. Alternativen können mit Komma getrennt angegeben werden.

```
Bsp.: UPLOADDIR = = \\server\fdm-daten\opt\Maschine
```
# <span id="page-24-1"></span>**2.5.3.4 UPLOADFILENAME**

Bei der Rückübertragungen kann der Dateiname über eine Vorlage gebildet werden. Zeichen zwischen zwei geschweiften Klammern { } werden als Variablen interpretiert.

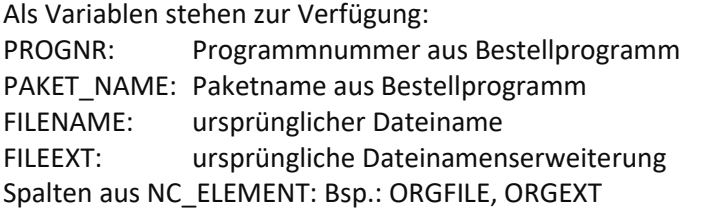

Bsp.: UPLOADFILENAME = "o{PROGNR}.ncw" Mit einer Programmnummer 1234 ergibt sich der Dateiname o1234.ncw.

# <span id="page-24-2"></span>2.6 Programmübertragung durch ksDnc

Der eigentliche Transfer der NC-Programme wird durch die Anwendung ksdnc.exe mit entsprechender nc\*.dll durchgeführt.

Die Konfigurationsparameter sind auch im Maschinenparagraph abgelegt. Pro nc\*.dll gibt es unterschiedliche Einstellmöglichkeiten.

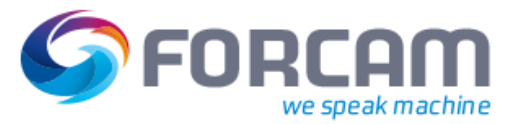

# <span id="page-25-0"></span>2.7 DNC mit Quinx-Box

**Aufruf**

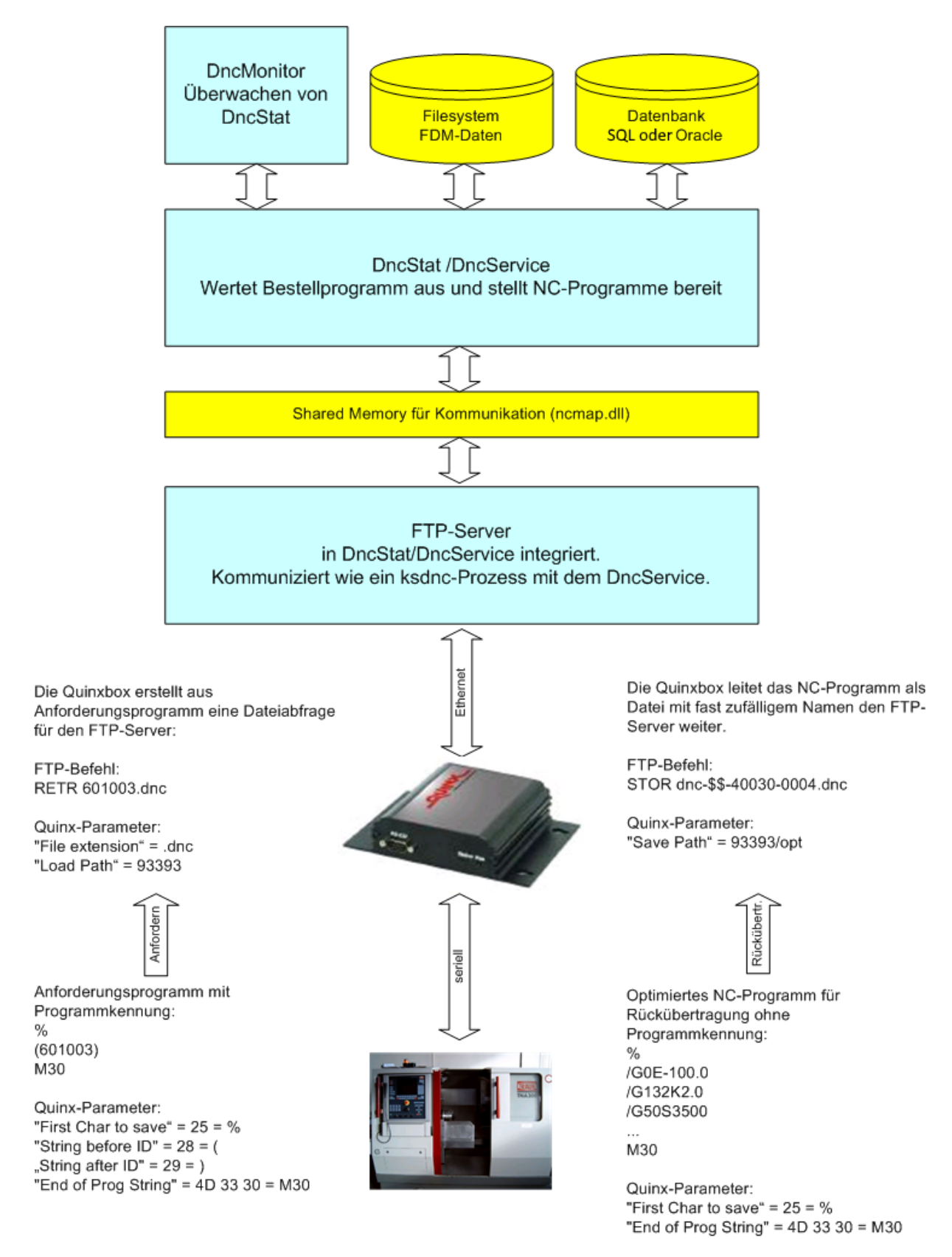

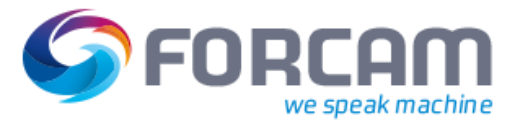

# <span id="page-26-0"></span>**2.7.1 Konfiguration Quinx Box**

#### Herausfinden der IP-Adresse.

```
C:\Programme\Nmap>nmap.exe -v -sP 10.48.112.0/24
Starting Nmap 4.60 ( http://insecure.org ) at 2008-06-25 14:59 Westeuropõische Som-
merzeit
Initiating ARP Ping Scan at 14:59
Scanning 59 hosts [1 port/host]
Completed ARP Ping Scan at 14:59, 0.69s elapsed (59 total hosts)
Initiating Parallel DNS resolution of 59 hosts. at 14:59
Completed Parallel DNS resolution of 59 hosts. at 14:59, 4.00s elapsed
..
Host 10.48.112.204 appears to be up.
MAC Address: 00:08:E1:00:23:5C (Barix AG)
```
Der MAC-Adressen-Bereich der Quinxbox ist der Barix AG zugeordnet.

Die Konfiguration erfolgt per telnet auf Port 9999.

```
C:\>telnet 10.48.112.204 9999
*** QUINX DNC-In-The-Box FTP ***
Serial Number MAC address 0008E100235C
Software version 05.4b1 (050906)
Press Enter to go into Setup Mode
V(iew Settings) R(eset to Factory) S(ave and exit) Q(uit without saving)
G(eneral) F(TP Settings) D(NC Settings) I(nput Settings) L(icence)?
------------ General Settings ---
Hardware............... Ethernet TPI
Local IP-Addr......... --- not set
Gateway............... --- not set ---
Netmask................ 255.255.255.255
Password................ none
Wireless networkname...
Infrastructure-Mode.... no
WEP-Mode............... 0
WEP-Key................... none
First DNS IP-Addr...... --- not set ---
Second DNS IP-Addr..... --- not set ---
Config IP-Addr......... --- not set ---
I/F Mode.....Port0..... 4C
Baudrate.....Port0..... 9600
Flow Control.Port0..... 02
I/F Mode.....Port1..... 4C
Baudrate Div.Port1..... 0
Baudrate.....Port1..... 9600
Flow Control.Port1..... 00
Function Serial Pin2... Rx (In)
Function Serial Pin3... Tx (Out)
Function Serial Pin4... open
Function Serial Pin5... open
Function Serial Pin6... open
Function Serial Pin8... open
Function Serial Pin20.. open
Function Serial Pin9/22 open
   ------------- FTP Client Settings -----
FTP Server IP-Addr..... 010.048.112.059
FTP Server Port........ 21
```
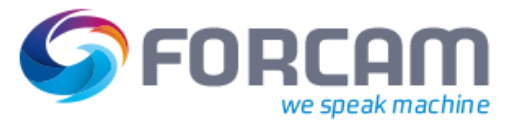

```
FTP User Name.......... dnc
FTP Password........... dnc
FTP Account............. dnc
Load Path.............. mnr1
Load Path alternative..
Save Path............. mnr1/opt
Duplicate Path.........
File extension........... .ncp
  ------------- DNC Driver Settings -----
Add Remove ID.......... 0
First Char to save..... 25
Last Char to save...... 00
End of Line String..... 0D 0A
Load Header String.....
Load Trailer String.... 00
Subst Match String.....
Subst Replace String...
String before ID....... 28
String after ID........ 29
End of Prog String..... 4D 33 30
End of Prog Range...... 30
Barcode Prefix.........
Load Ready Delay....... 0
Load Ready Char........ 11
Save Timeout............ 30
Load Timeout........... 120
Load Disconnect........ 02
Tx Retries............. 0
```
Wichtige Parameter:

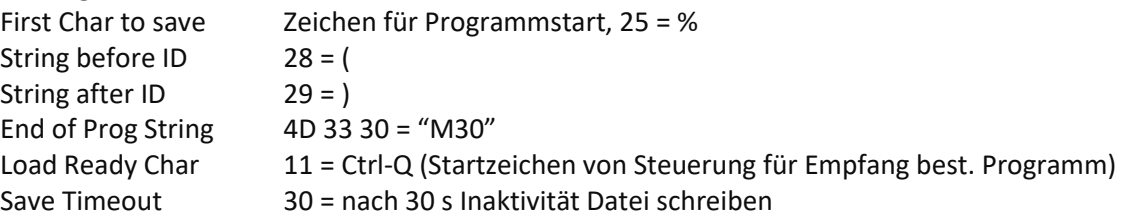

# <span id="page-27-0"></span>**2.7.2 Anfordern mit Quinx**

Der Werker erstellt an der Maschine ein Anforderungsprogramm und sendet dieses. Die Quinx-Box erkennt die Programmkennung zwischen den Klammern (konfigurierbar). Daraufhin wird von der Quinxbox ein RETR-Befehl zum Anfordern der Datei an den FTP-Server gesendet.

Anhand des Dateinamens im RETR-Befehl wird der Maschinenname und der Paketname bestimmt.

Jetzt folgt die normale Bestellprogrammverarbeitung. Das angeforderte NC-Programm wird erzeugt und vom FTP-Server an die Quinx zurückübertragen und anschließend gelöscht.

Der Parameter SENDMULTIFILESASONE muss auf Y eingestellt sein, falls mehrere NC-Programme auf einmal zu übertragen sind.

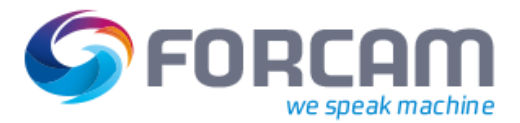

# <span id="page-28-0"></span>**2.7.3 Rückübertragen mit Quinx**

**Aufruf**

Ein NC-Programm ohne Programmkennung wird von Quinx empfangen. Nach einem Timeout versucht die Quinx dieses NC-Programm unter einem fast zufälligen Dateinamen auf dem FTP-Server abzulegen (STOR Befehl).

Der DNC-Server importiert dieses optimierte NC-Programm ins Archiv.

# <span id="page-28-1"></span>2.8 NC-Programme auswerten mit Regex

Für das Extrahieren von Programmnummer sowie Paketnamen werden reguläre Ausdrücke (Regular Expressions, kurz Regex) verwendet.

Beispiele aus Heidenhain NC-Programm:

```
BEGIN PGM SE 191815 AA MM
; LOADINGDEVICE PART 01 / 1.OP
; ZEICHNUNG SE 162564
...
```
Extrahiert werden soll:

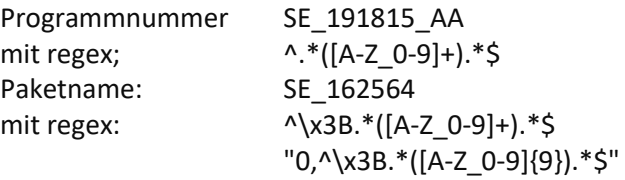

Da das Semikolon in der Konfigurationsdatei für einen Kommentar steht, muss dieses in der Regex per ASCII-Zeichen \x3B konfiguriert werden.

```
%
:<mark>123453 AB</mark>
(CNC SE 002462 / INDEX AD) 
(SPANNSCHRAUBE M6*18)
(STAR SV32-2)(50117765)
...
```
Programmnummer: ^:([A-Z\_0-9]+).\*\$ Paketname:  $\wedge\setminus((\{d\{6\}).*\}$ 

Extrahiert wurde der Ausdruck 002462, als Paketname wird jedoch SE\_002462 benötigt. Per SQL kann per LIKE 'S\_002462' gesucht werden. Der Unterstrich gilt als ein beliebiges Zeichen. Der Ausdruck 002462 muss also nur noch zu S\_\_002462 erweitert werden. Dies geschieht mit folgender Konfiguration: REQUESTFILEPAKETNAME="0,S\_\_|^\((\d{6}).\*\$"

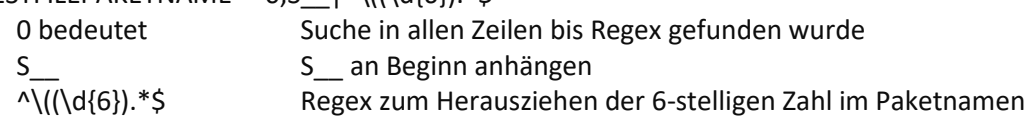

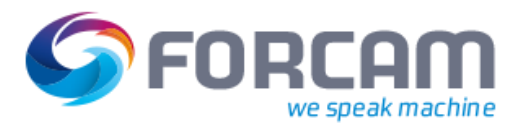

# <span id="page-29-0"></span>**3 Konfiguration -** *DNCP.CFG*

Für das Modul FACT DNC-Übertragung (ksdnc.exe) können neben den benötigten Schnittstellenparametern weitere maschinenspezifische Settingdaten wie Nachspann, Übertragungsende, Programmstart usw. im Paragraphen **DNCTYP** in der Konfigurationsdatei **DNCP.CFG** konfiguriert werden. Es können somit gleiche Steuerungstypen zusammengefasst werden.

# <span id="page-29-1"></span>3.1 NC-Archiv/DNC-Client mit Maschinenanschluss

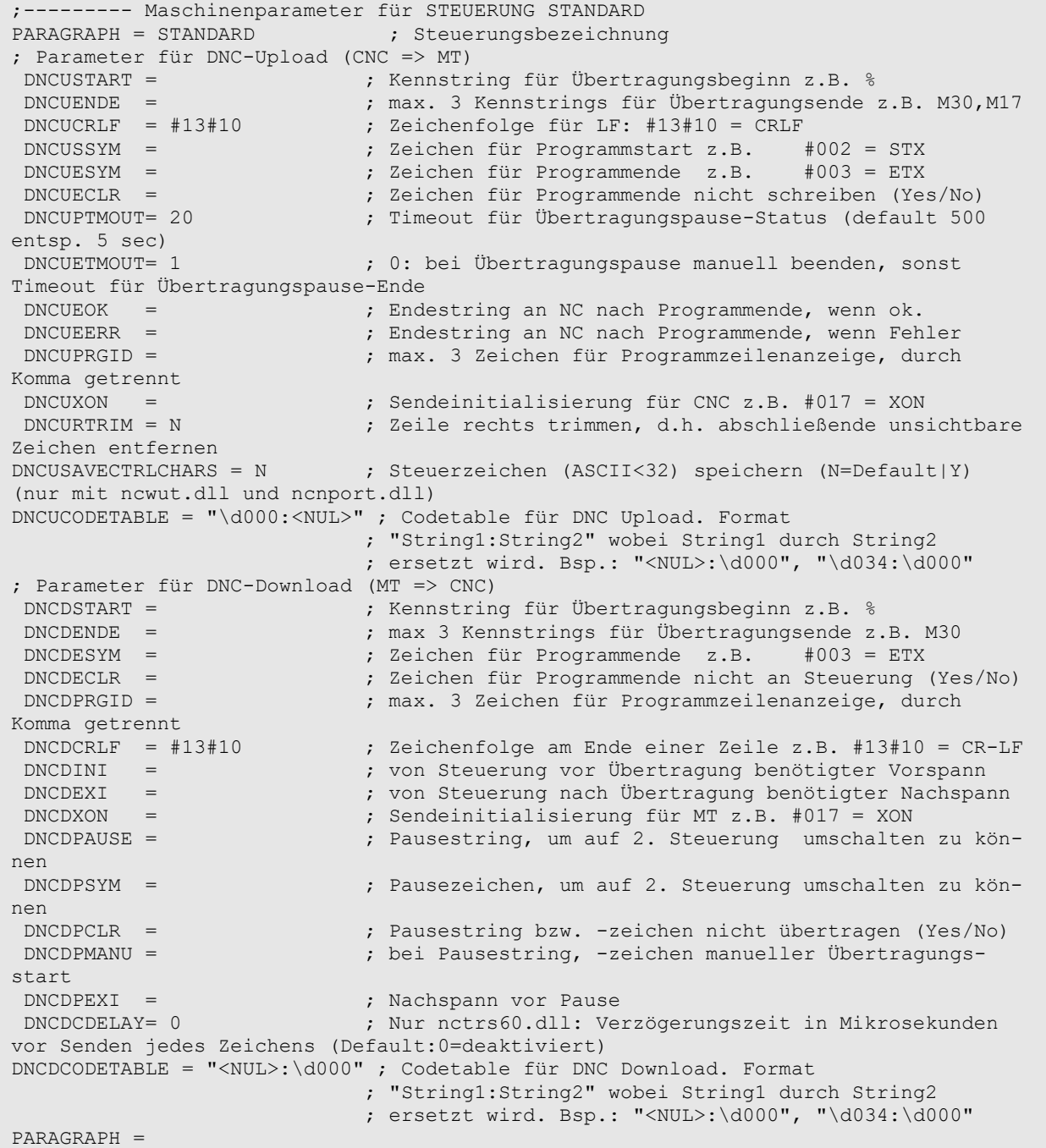

# <span id="page-30-0"></span>3.2 Konfigurationsparameter

Im Folgenden sind die Konfigurationsvariablen für DNCDLL NCTRS60.DLL aufgelistet:

# <span id="page-30-1"></span>**3.2.1 Für Upload (PC sendet, Steuerung empfängt)**

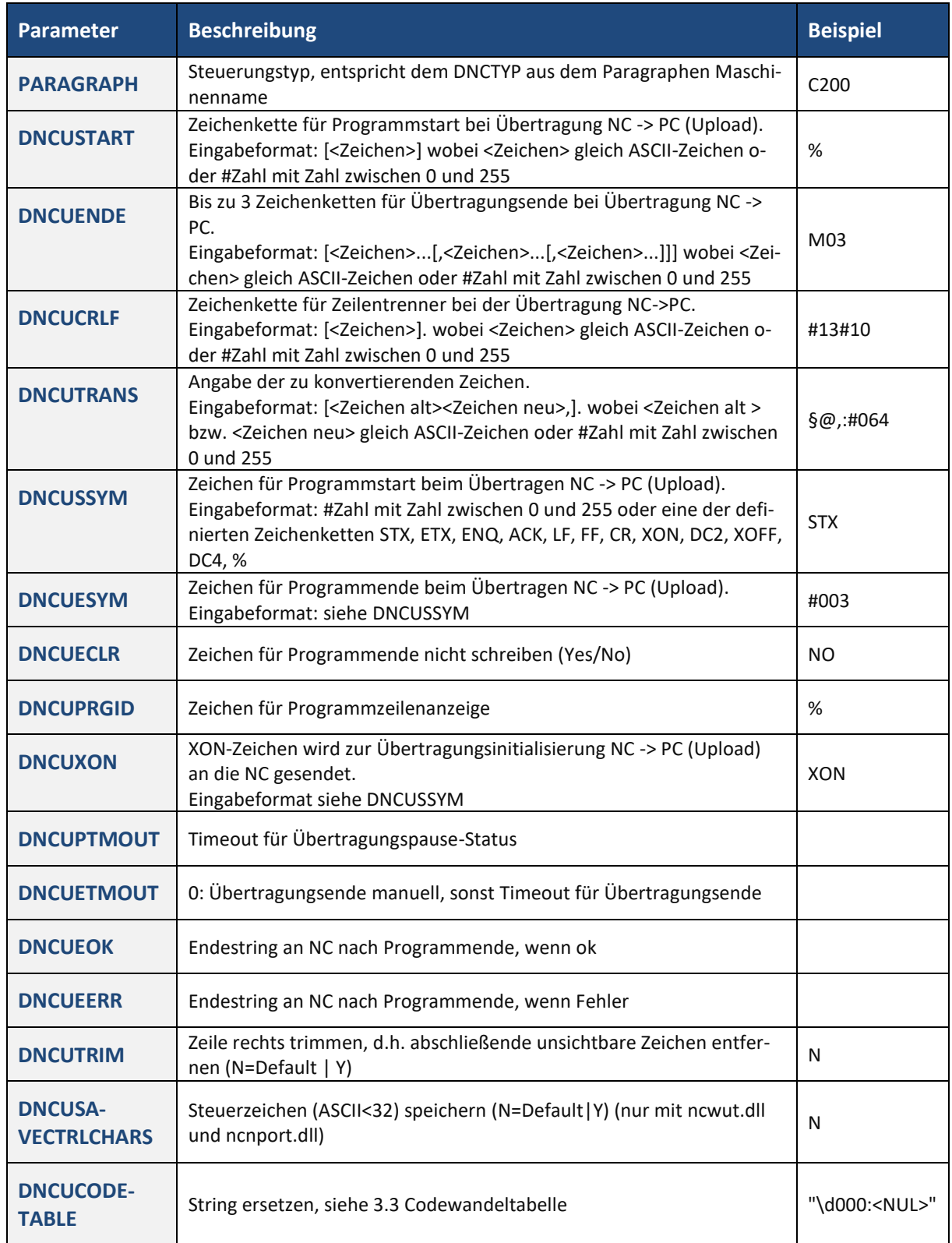

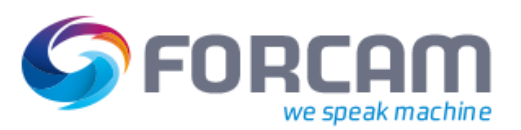

# <span id="page-31-0"></span>**3.2.2 Für Download (Steuerung sendet, PC empfängt)**

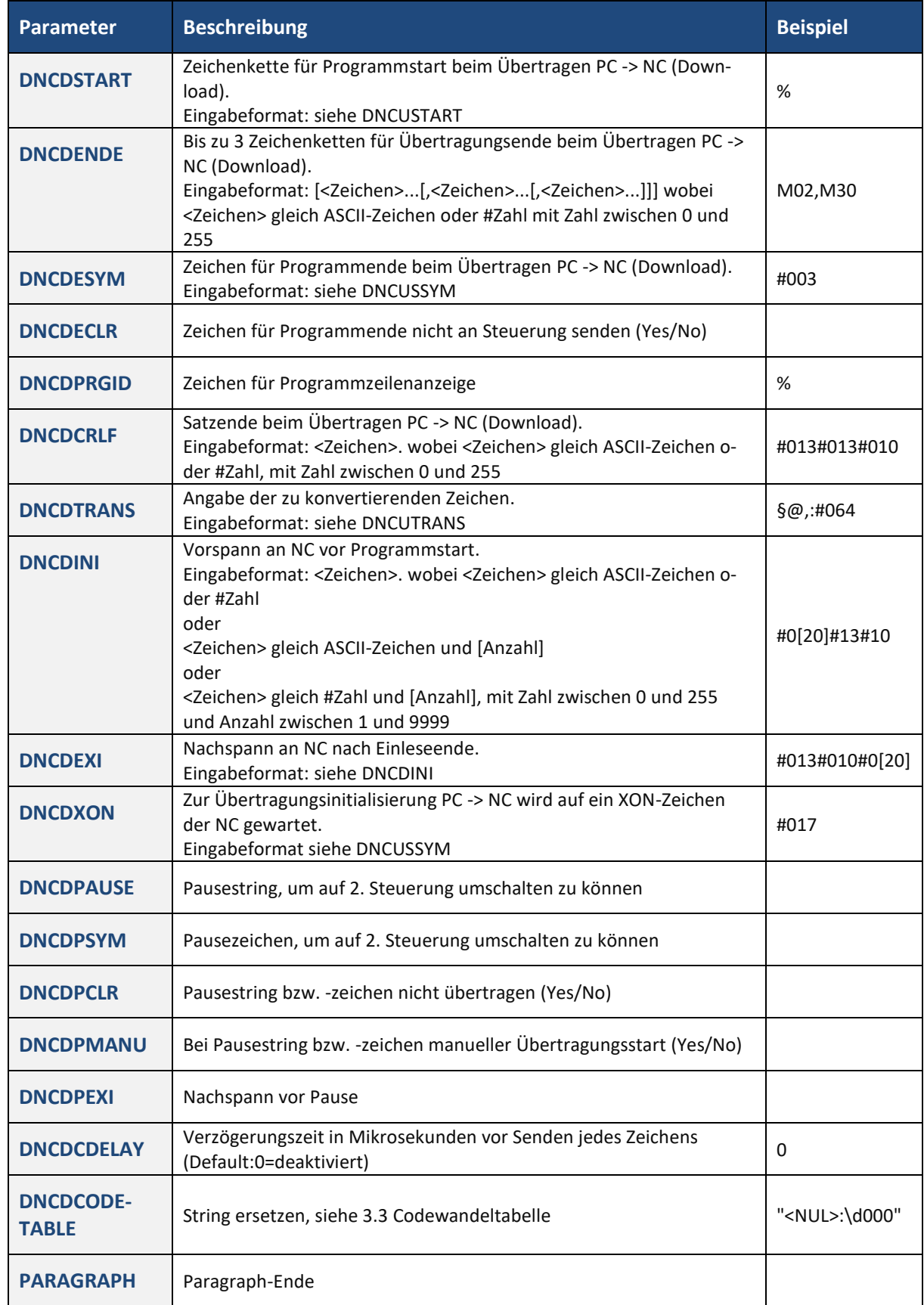

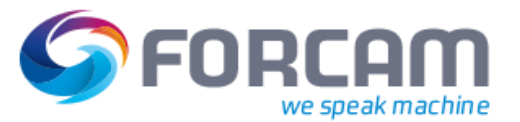

# <span id="page-32-0"></span>3.3 Codewandeltabelle

Hiermit ist es möglich, Strings vor und nach einer Übertragung zu wandeln. Pro DNC-Typ kann eine eigene Konfiguration abgelegt werden.

Die Zuordnung Maschine zu DNC-Typ erfolgt mit dem Parameter DNCTYP. Eingetragen werden die Parameter in die Datei dncp.cfg.

```
; Neue Parameter Codewandeltabelle: DNCDCODETABLE für Download, DNCUCODETABLE für 
Upload
; Es können mehrere Parameter durch Komma getrennt oder in mehreren Zeilen konfi-
guriert werden.
     ; Backslash für Sonderzeichen
 ; \xnn Hexadezimale Zahlen. Bsp.: \x20 für 20h = 32d
 ; \dnnn Dezimale Zahlen. Bsp.: \d032 für 32d, \d065 für 'A'
 ; \\ für einen Backslash '\', oder auch \d092
DNCDCODETABLE = ; Codetable für DNC Download. Format "String1:String2" 
wobei String1 durch String2 ersetzt wird. Bsp.: "<NUL>:\d000", "\d034:\d000"
DNCUCODETABLE = ; Codetable für DNC Upload. Format "String1:String2" 
wobei String1 durch String2 ersetzt wird. Bsp.: "\d000:<NUL>"
```
Sollen beim Upload Steuerzeichen (ASCII < 32) gewandelt so werden, muss der DNC-Parameter DNCUSAVECTRLCHARS auf Y gestellt werden.

# <span id="page-32-1"></span>**3.3.1 Beispiel:**

Konfiguration:

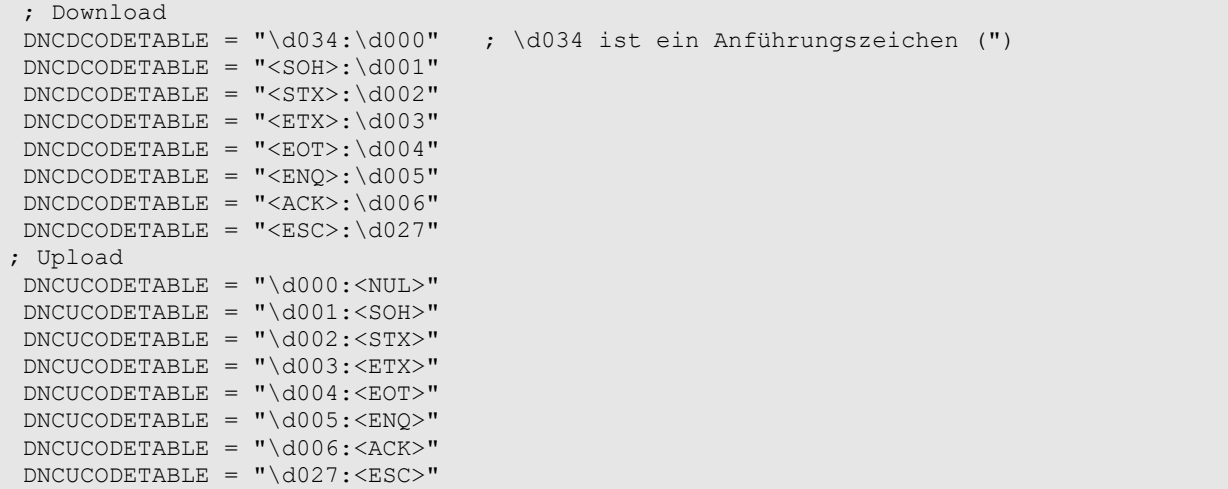

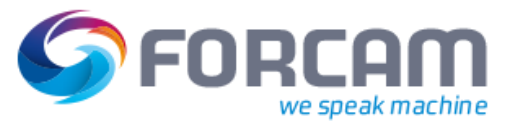

NC-Programm vor der Übertragung:

```
%MM
N030024
N1(AUSLASSVENTILKEGEL C11.11457-0463 )
N5X2.6Y134.
N10Z18.3
N15G1X10.6Y109.5Z19.2F600.
N20X15.1Y100.
N25G0Z50.
<EOT>""""""""""
```
NC-Programm für die Übertragung nach Konvertierung mit den DNCDCODETABLE Parametern. Geänderte Zeichen sind gelb.

ASCII-Code sind in eckigen Klammern dargestellt.

```
%MM
N030024
N1(AUSLASSVENTILKEGEL C11.11457-0463 )
N5X2.6Y134.
N10Z18.3
N15G1X10.6Y109.5Z19.2F600.
N20X15.1Y100.
N25G0Z50.
[004]
[000][000][000][000][000][000][000][000][000][000]
```
Vergleich mit WinMerge:

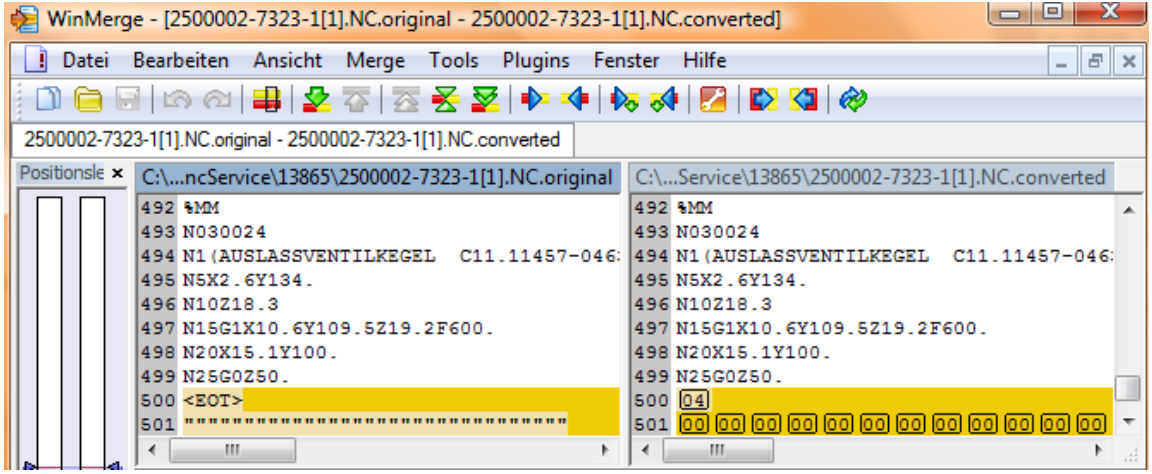

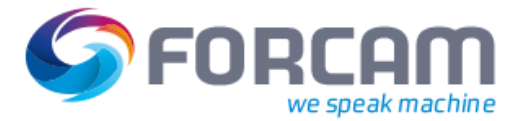

# **Konfiguration - DNCP.CFG**

NC-Programm nach Rückübertragung. Hier wirken die DNCUCODETABLE Parameter "\d000:<NUL>" und "\d004:<EOT>".

```
\%MM
N030024
N1(AUSLASSVENTILKEGEL C11.11457-0463 )
N5X2.6Y134.
N10Z18.3
N15G1X10.6Y109.5Z19.2F600.
N20X15.1Y100.
N25G0Z50.
<EOT>
<NUL><NUL><NUL><NUL><NUL><NUL><NUL><NUL><NUL><NUL><NUL>
```
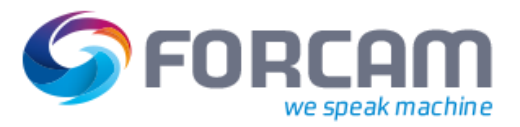

# <span id="page-35-0"></span>**4 Änderungsblatt**

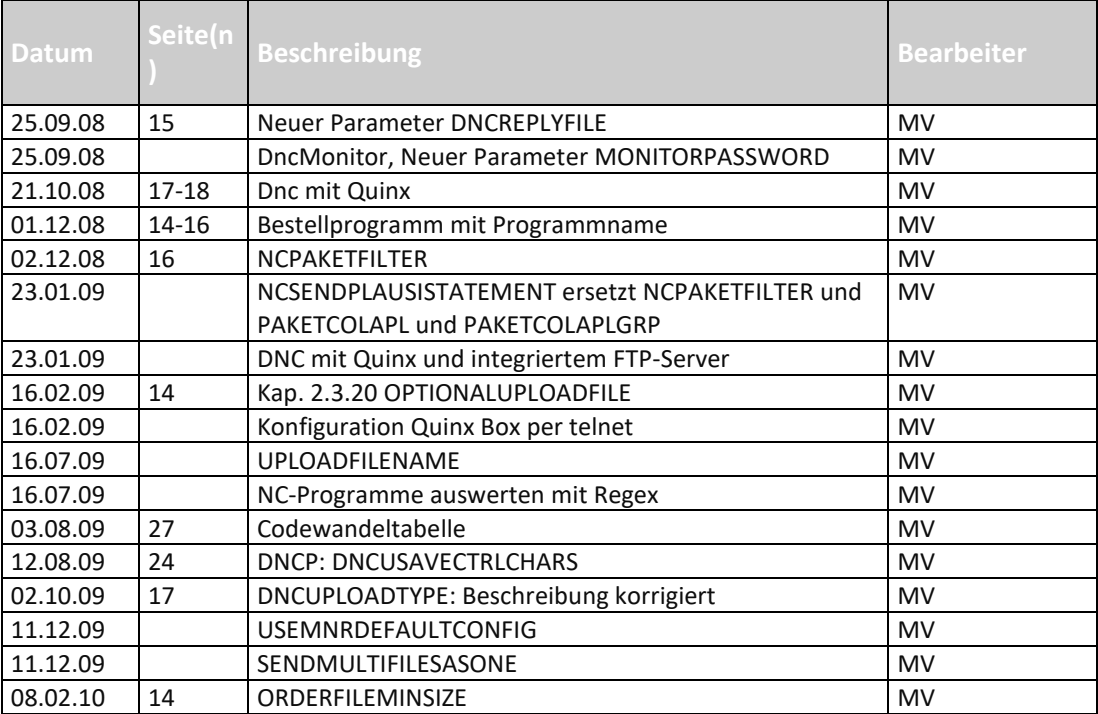